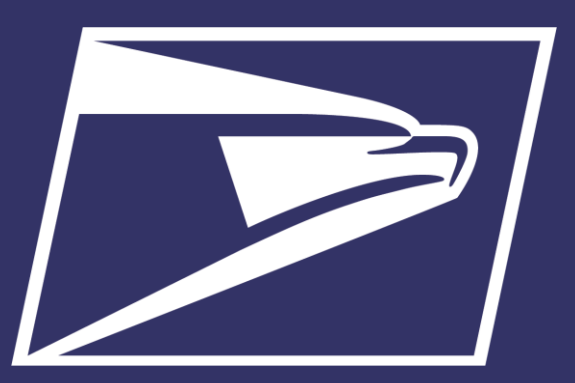

# **Areas Inspiring Mail (AIM)**

Enterprise Payment System

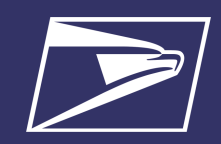

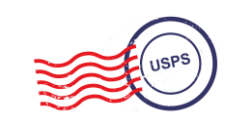

# **Agenda**

- Enterprise Payment System (EPS)
- Commercial Mailings on EPS
	- Account Set-up
	- Transactions
	- Reports
- Electronic PO Boxes (ePOBOL) on EPS
	- Account Set-up
- Address Quality Service (AQS) on EPS
	-
- Account Set-up Enterprise Payment Resources
- Business Customer Gateway Redesign

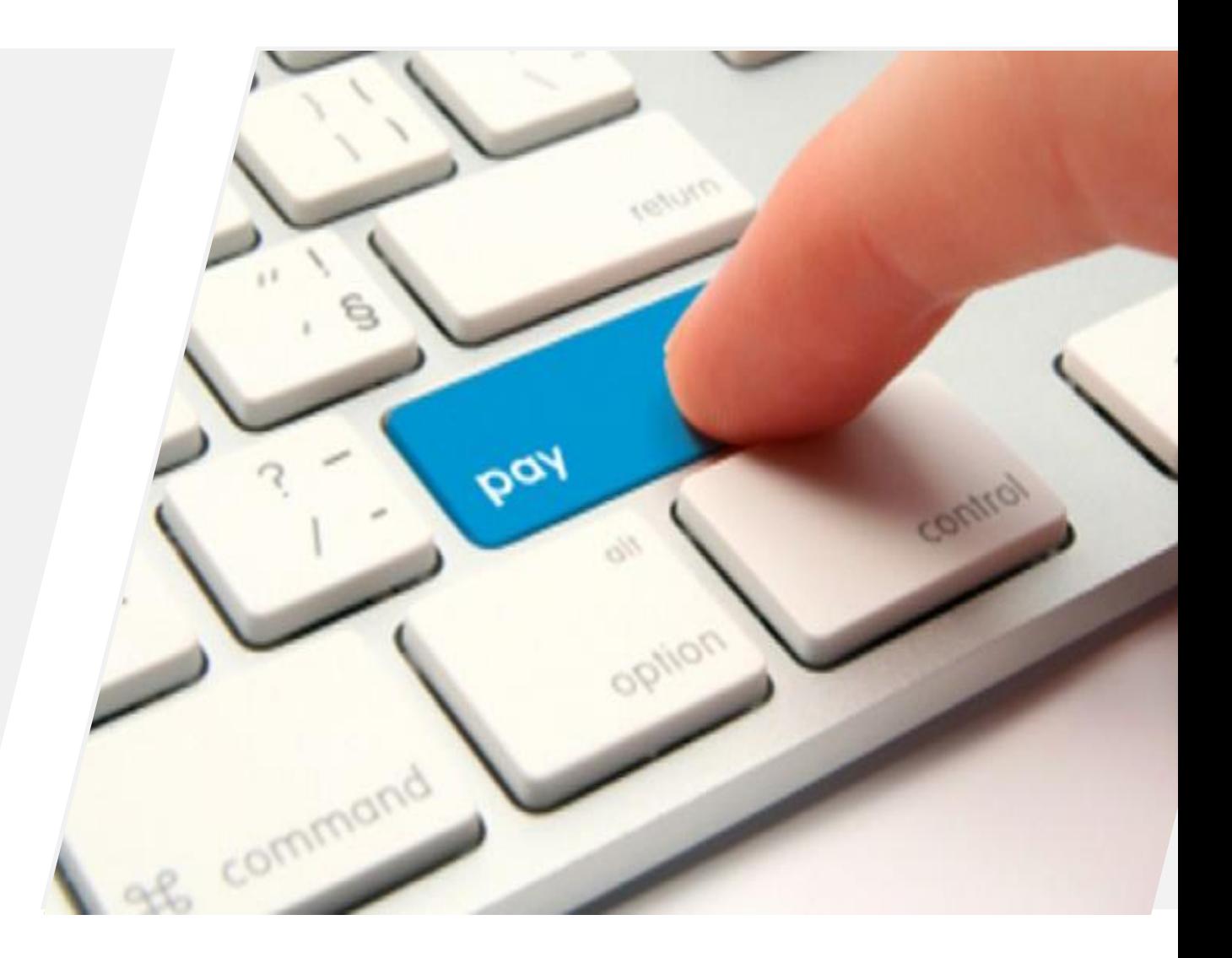

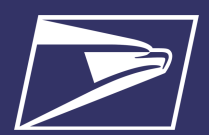

#### **Enterprise Payment System (EPS)**

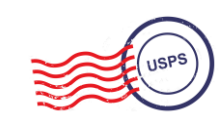

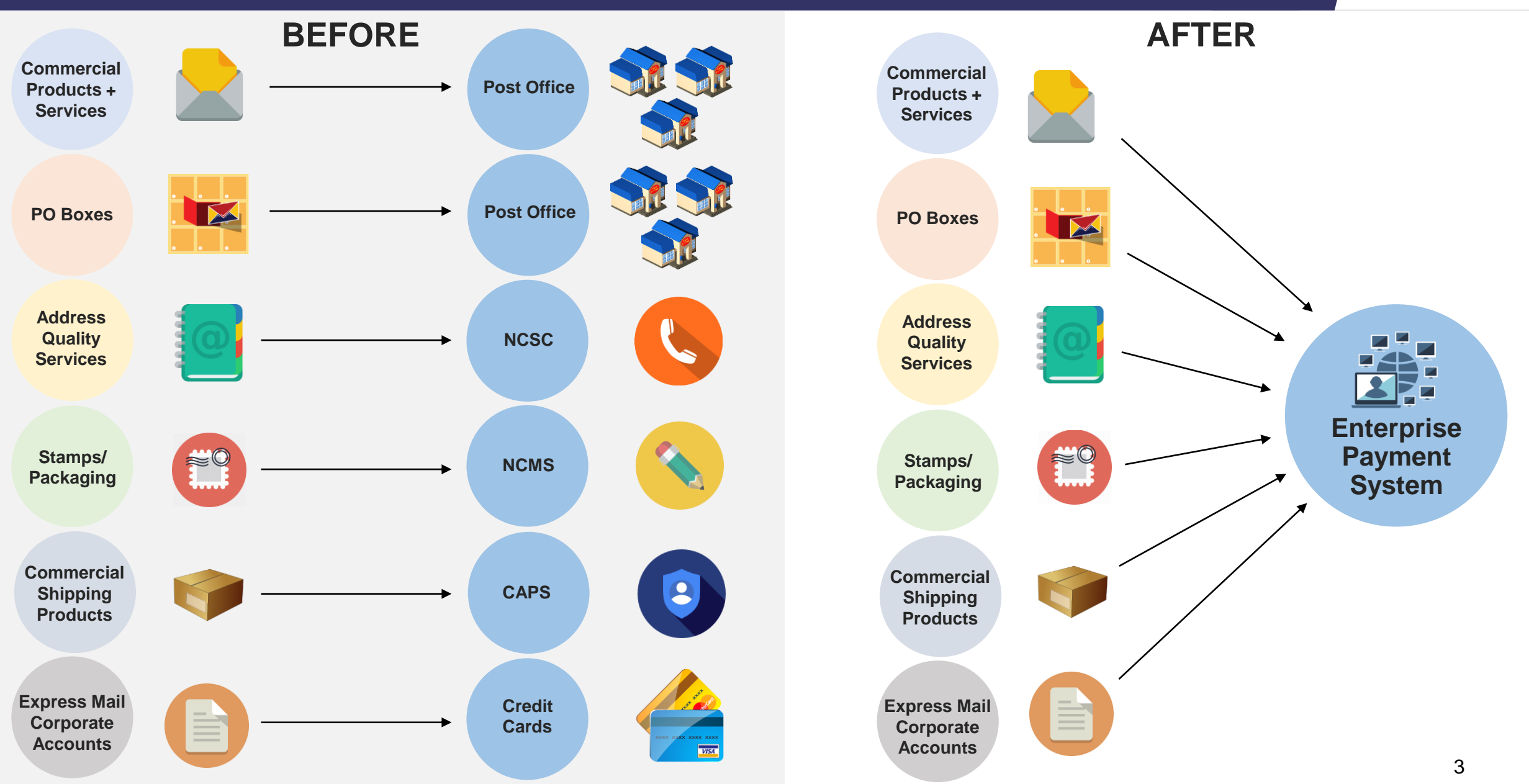

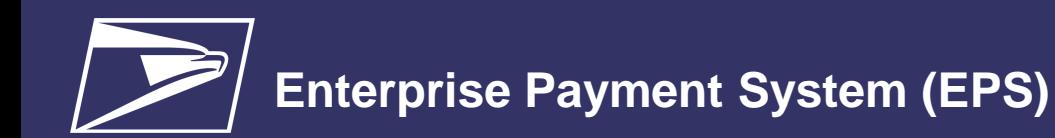

# **Why EPS?**

- Pay for all Products and Services with one account
- Manage accounts online
- Establish permits online
- Manage postage spent
- Convenient payment options

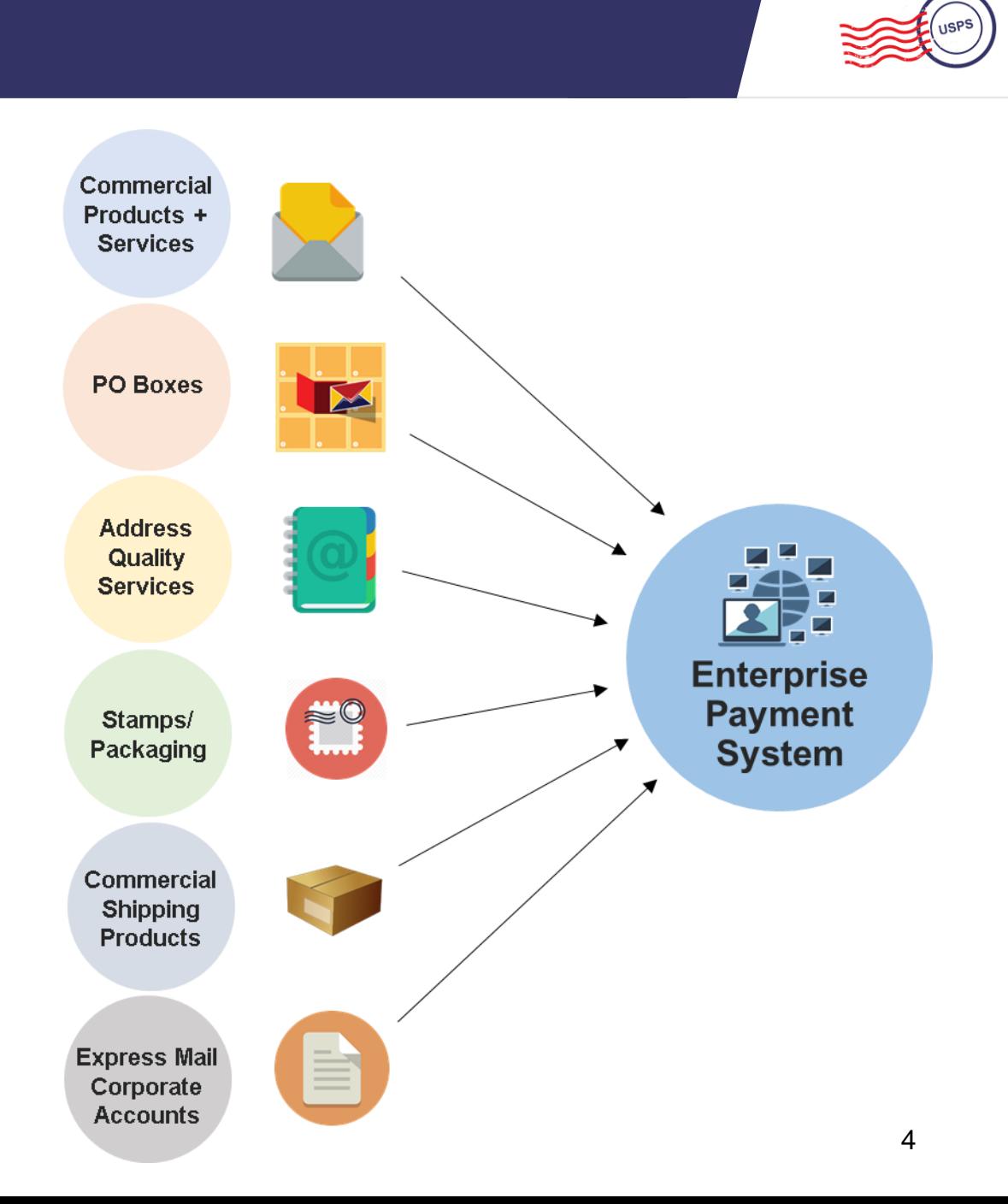

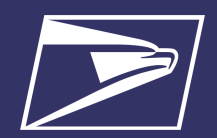

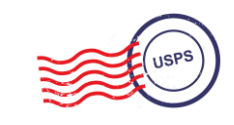

**Commercial Products + Services**

> **Address Quality Services**

**PO Boxes**

#### **Commercial Mailings Legacy**

- **Deposit funds in person at assigned Post Office**
	- Checks, Cash, or Money Orders to fund permit mailings
	- Mail at multiple sites, maintain permit balances at each assigned Post Office

#### **Commercial Mailing Today**

- **Electronic Funds Transfer:** Pre-fund mailings via an electronic funds transfer (Fedwire or ACH Credit)
- **Retail Deposit:** Deposit checks, cash or money orders at **any** Post Office
- **Mobile Deposit:** Deposit a check remotely using Mobile Check Capture
- **ACH Debit:** Establish an ACH Debit account to have funds withdrawn directly from bank account
- Use a single payment account for all permits; if mail at multiple sites

**Express Mail Corporate Accounts**

**Commercial Shipping Products**

**Stamps/ Packaging**

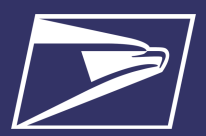

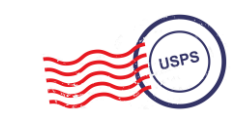

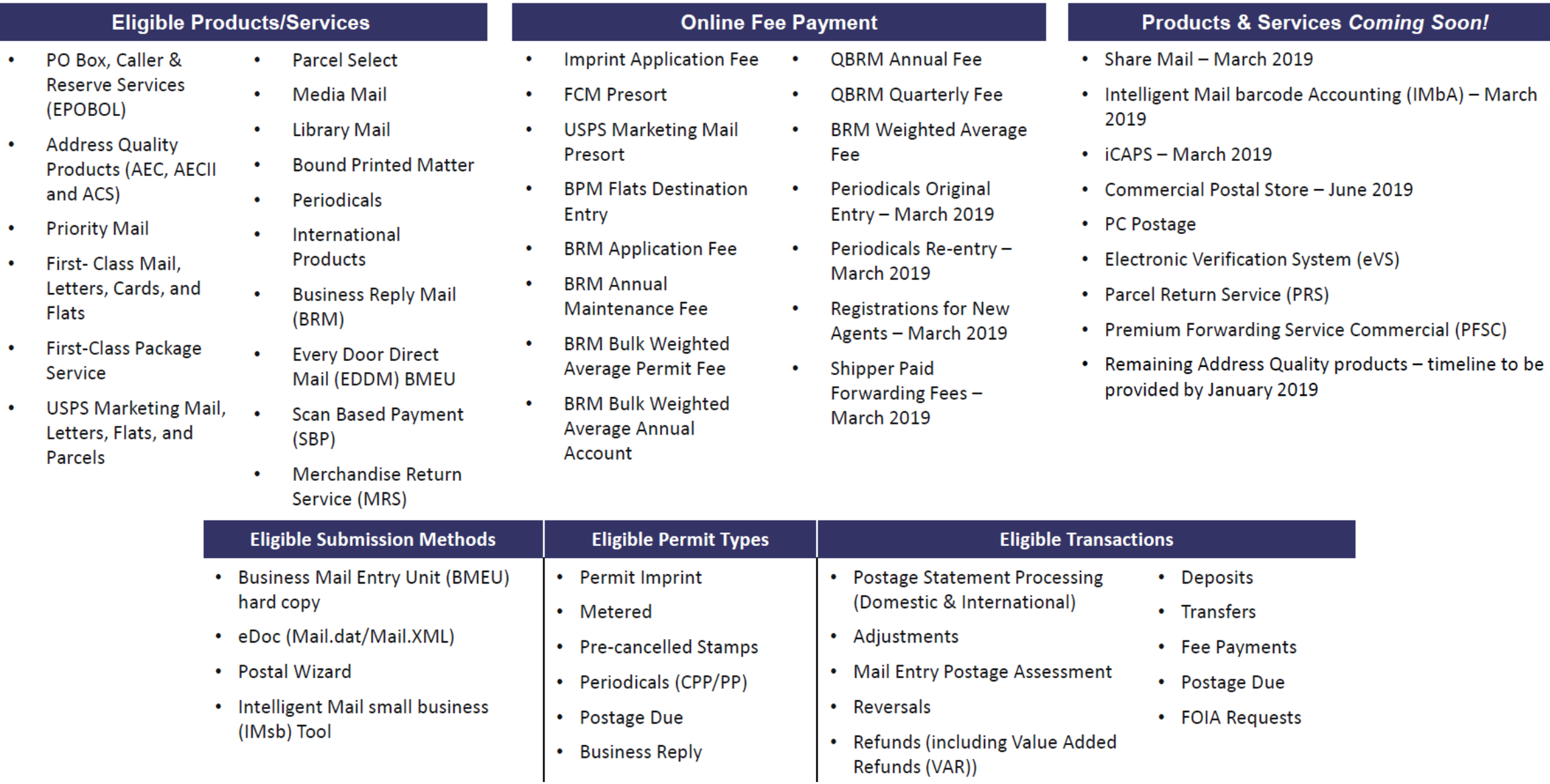

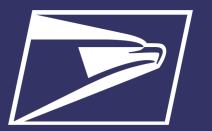

## **Commercial Mailings on EPS – Account Setup**

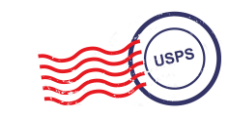

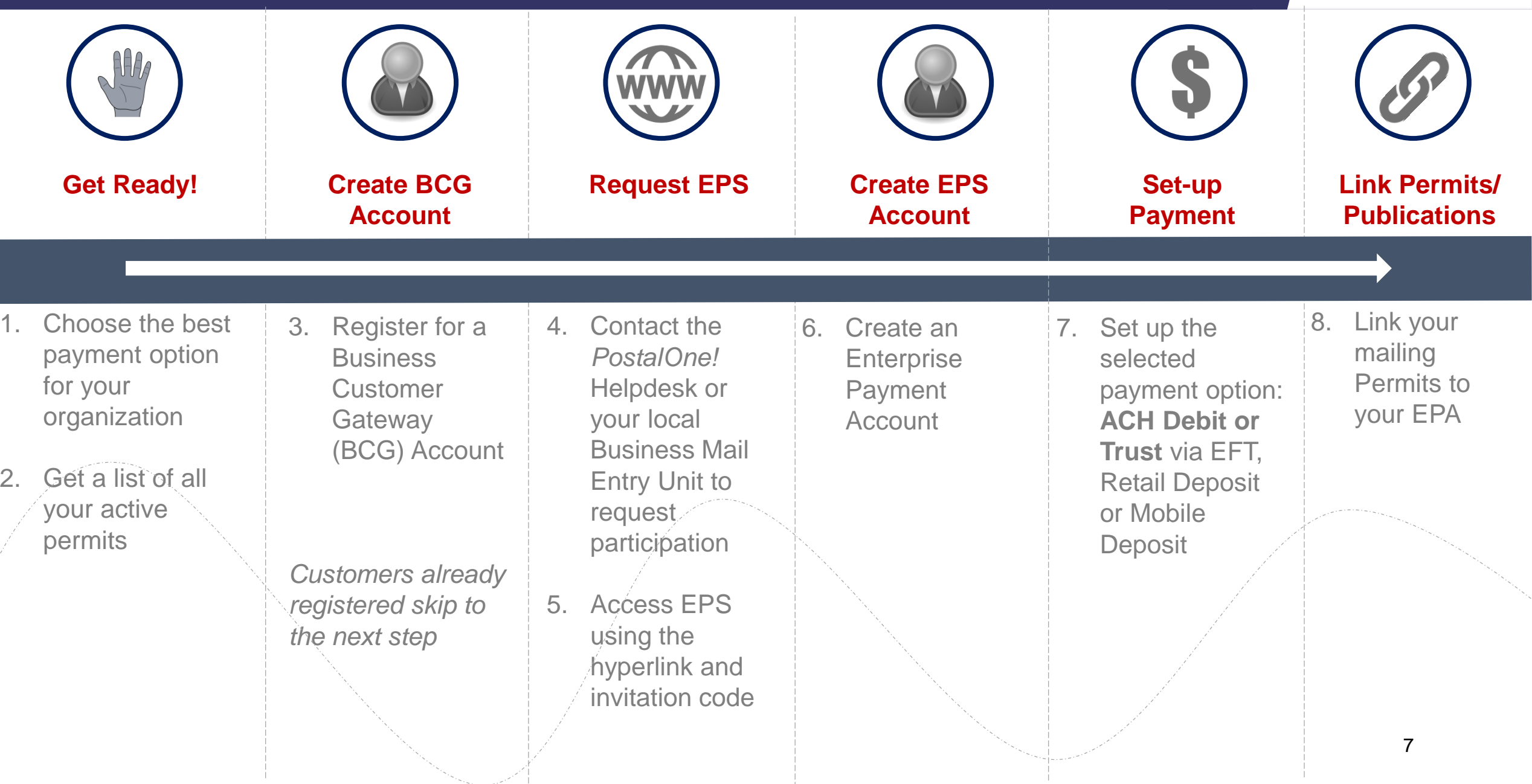

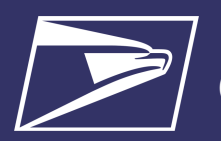

### **Commercial Mailings on EPS – Transactions**

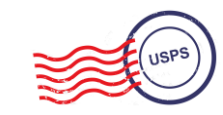

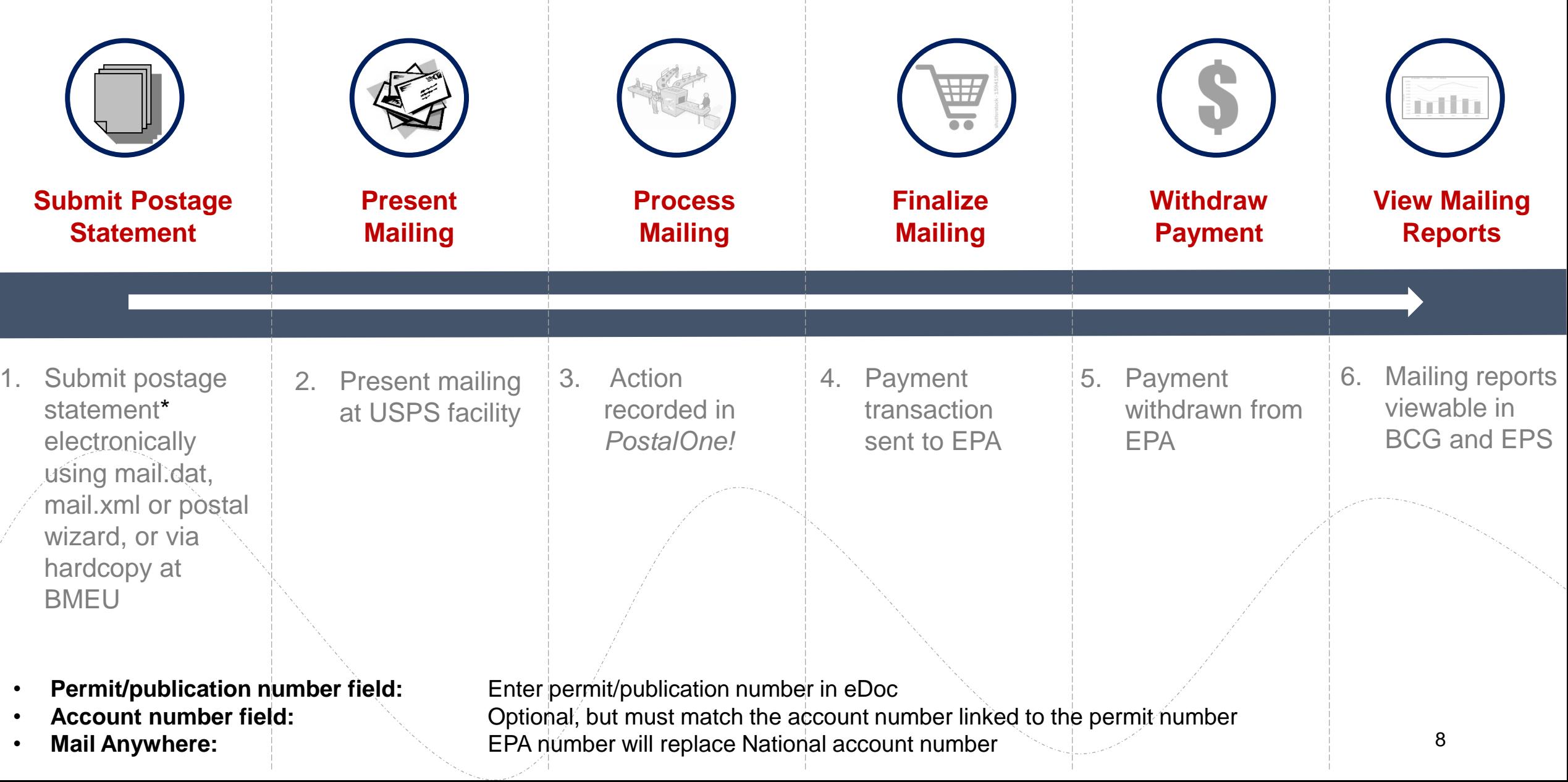

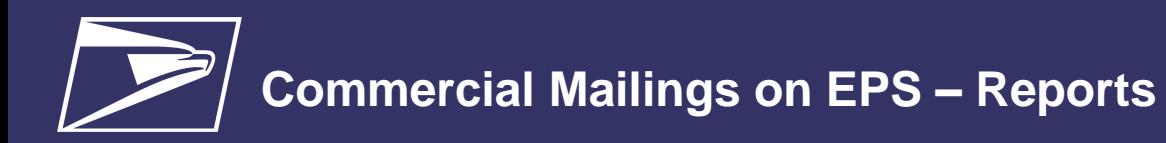

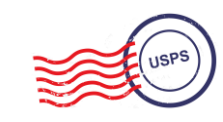

## **Customer Dashboard**

- **Customer Dashboard** provides a quick glance of all EPS accounts
- Pending EPS Accounts section shows EPS accounts for which the account setup process needs to be completed
- View the real-time total Spending History overview for all EPS Accounts, grouped by Products & Services
- View the real-time total of pending ACH debit transactions sent to the bank at the end of the day and the current Trust Balance, per Active EPS Account

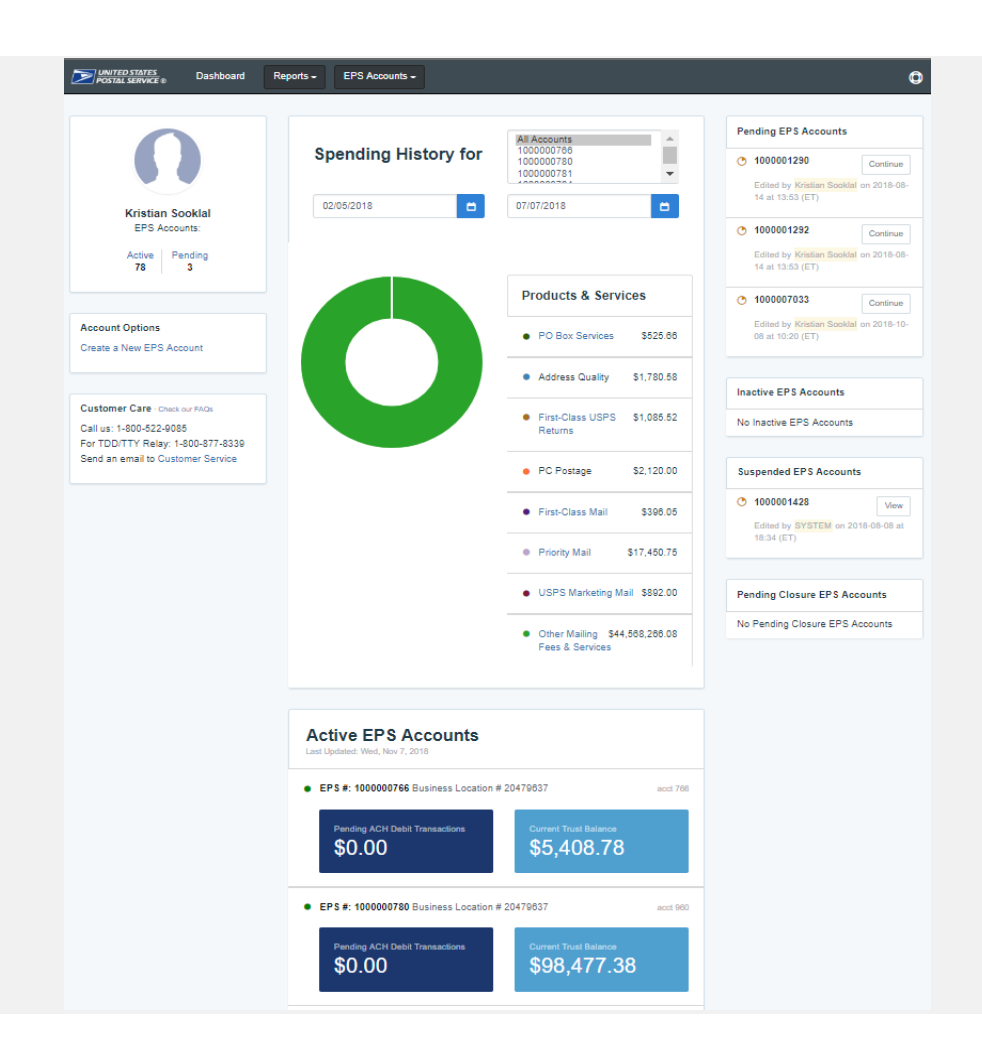

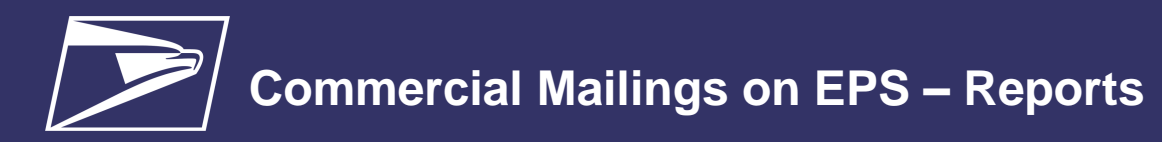

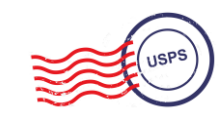

## **EPS Drill-Down Reporting**

• **Address Quality Spending Summary**  provides a breakdown of Address Quality spending by product (ACS, AEC1, AEC2)

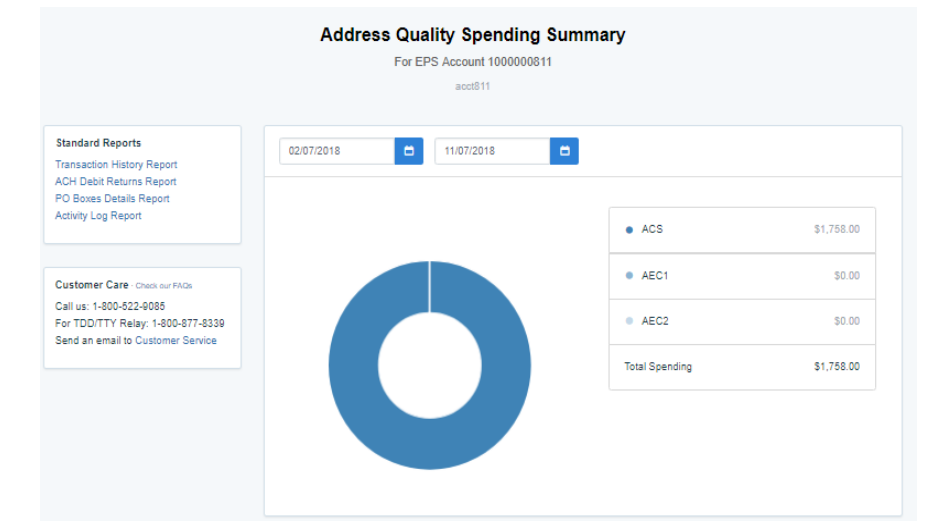

• **PO Box Services Spending Summary**  provides a breakdown of PO Box Services spending by product (PO Box, Caller Services, Reserve, Miscellaneous Fees)

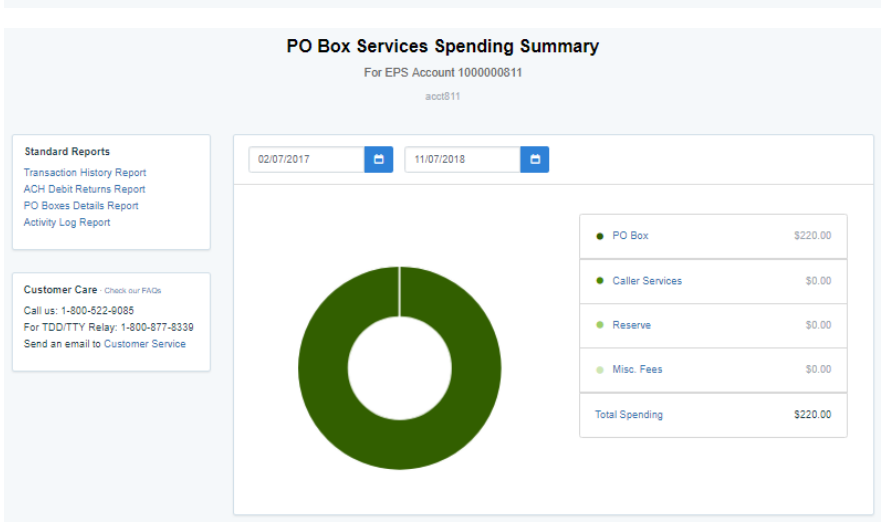

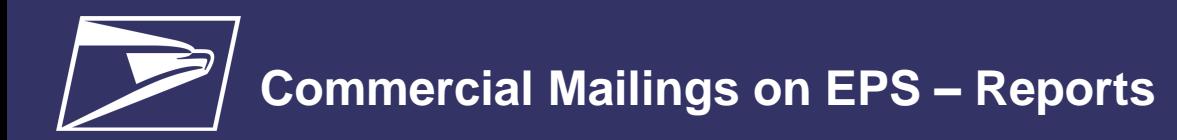

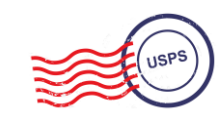

## **Commercial Mailing Activity Mail Class Report**

• **Commercial Mailing Activity Mail Class Report**  summarizes transaction information for the selected Mail Class

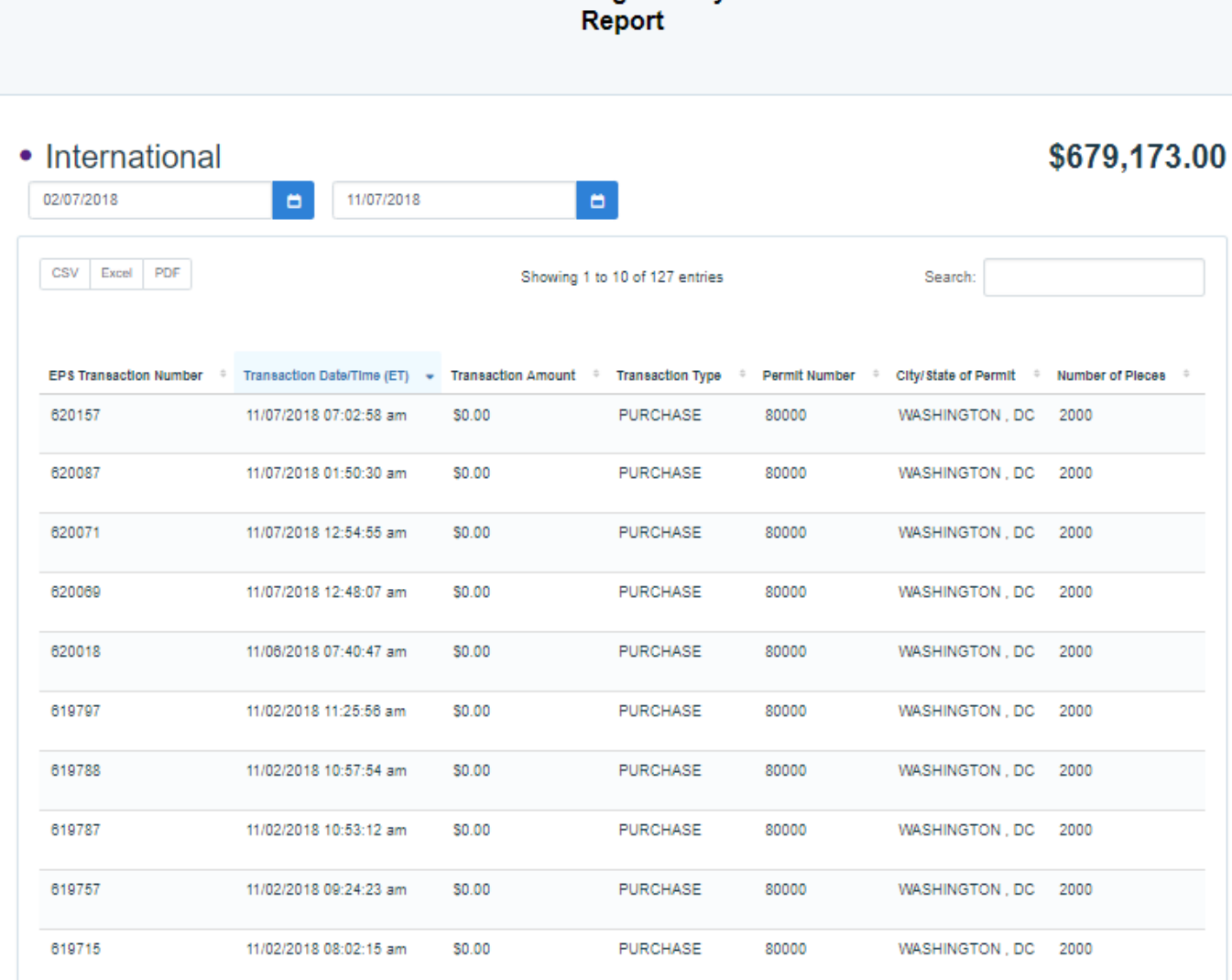

**Commercial Mailing Activity Mail Class** 

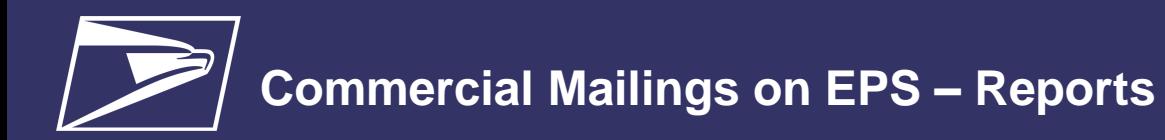

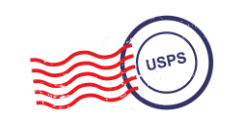

## **Postage Statement Report**

• **Postage Statement Report** 

summarizes the total cost by section of a specific Postage Statement drilled by clicking on the Postage Statement ID from the Customer Mailing Details Report

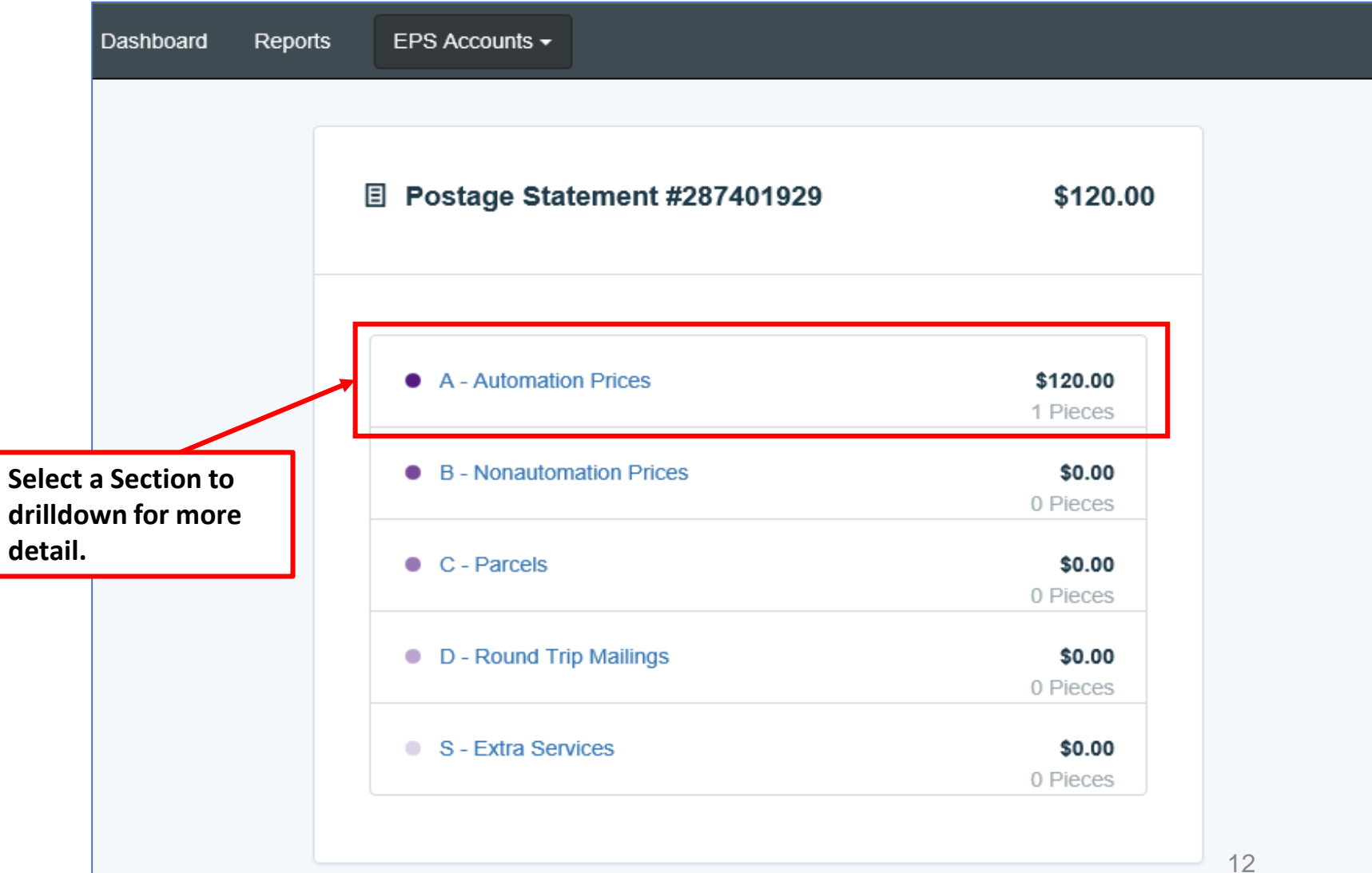

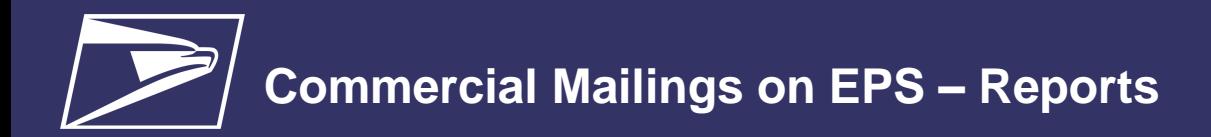

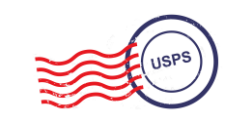

## **Postage Statement Line Detail Report**

• **Postage Statement Line Detail** summarizes the total cost by line of the Postage Statement section selected on the previous page

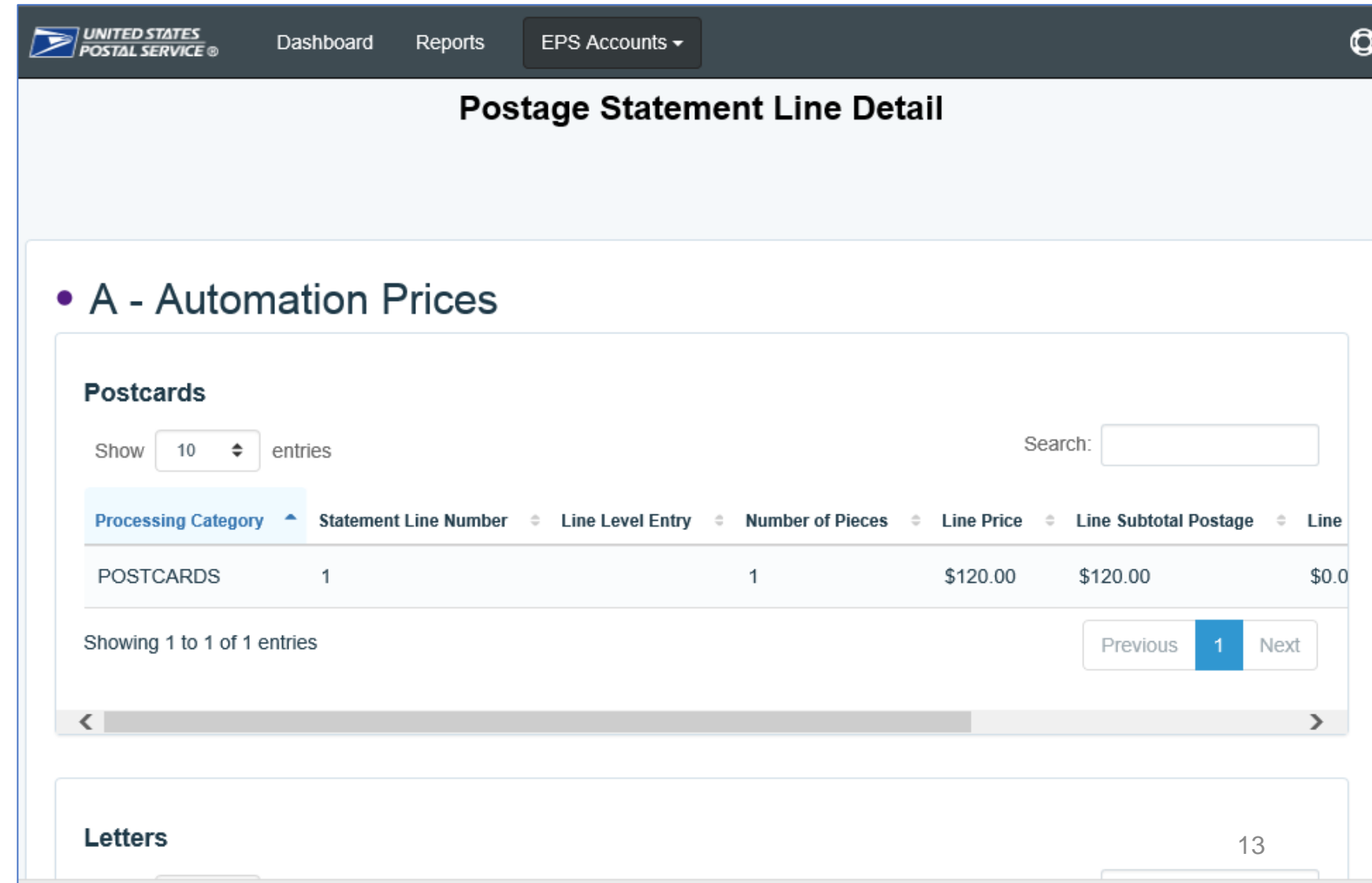

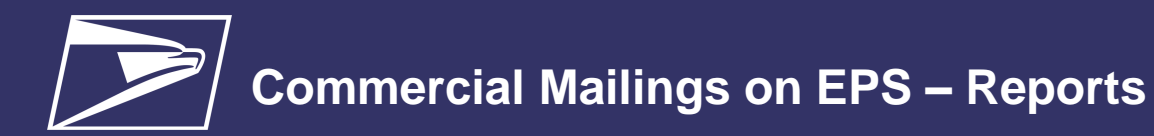

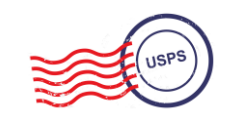

# **Standard Reports**

- Access to various data providing information on:
	- Overall spending
	- Commercial Mailing and Shipping Activity
	- PO Box Activity
	- ACH Debit Returns
	- System activity

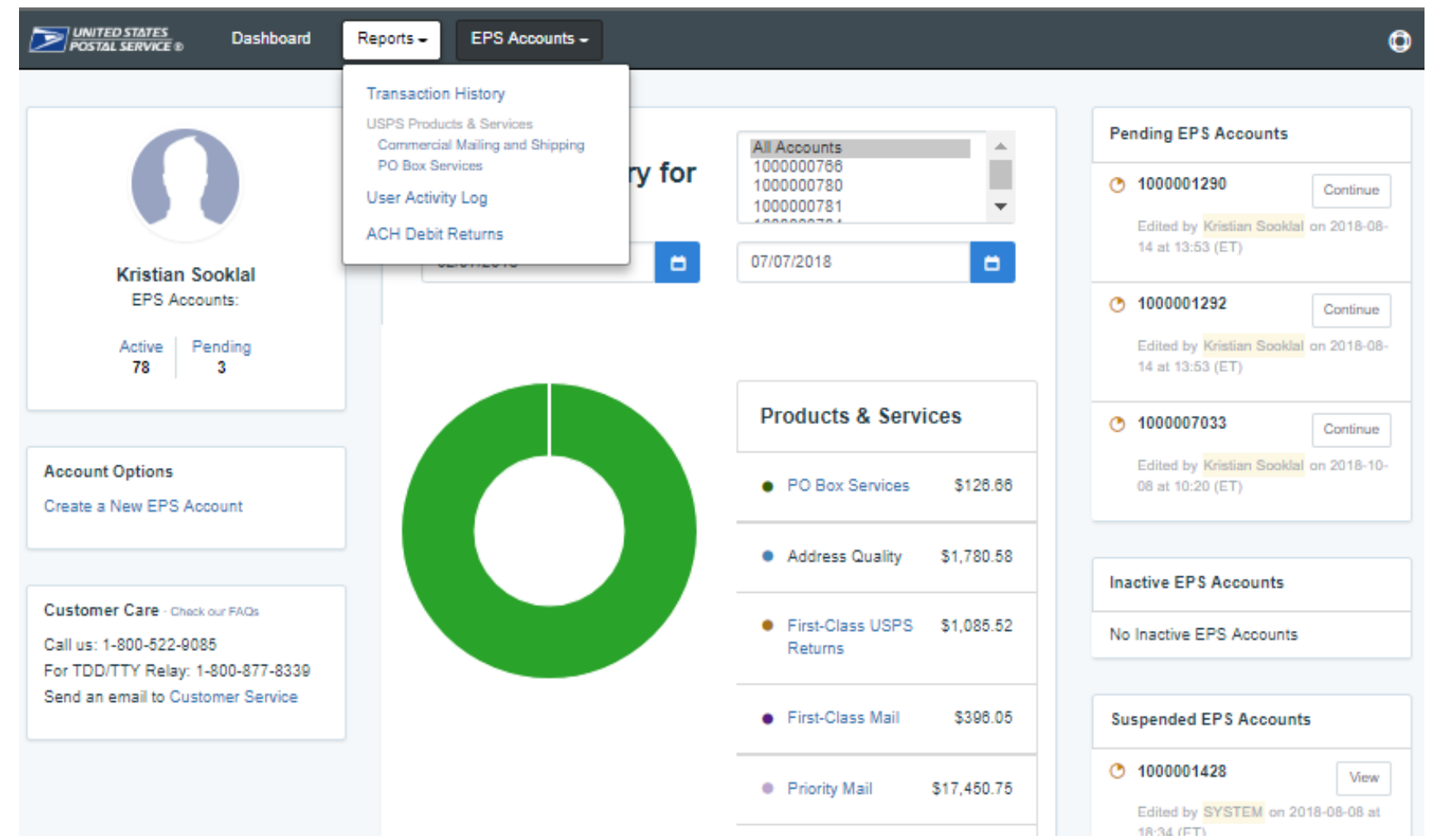

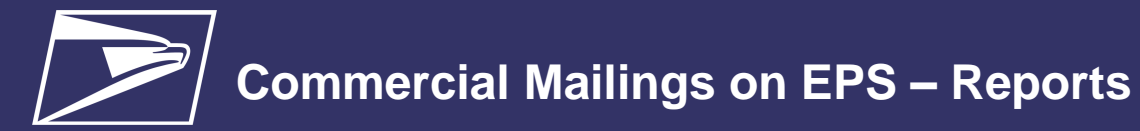

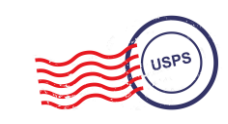

## **Standard Report – Commercial Mailing and Shipping Details Report**

#### • **Commercial Mailing and Shipping Details Report** provides detailed information of shipping details and *PostalOne!* mailings

#### **Report Data Fields**

EPS Transaction Number Job ID Transaction Date/Time Transaction Amount Transaction Type Class Number of Pieces PIC **SKU** Permit Holder CRID Permit Number City/State of Permit

- ZIP of Verification
- Publication Number

Customer Reference ID

User License Code Spoilage Number of Copies eDoc Mailing Date EPS Account Number **EPS Account Nicknam** Postage Statement Number

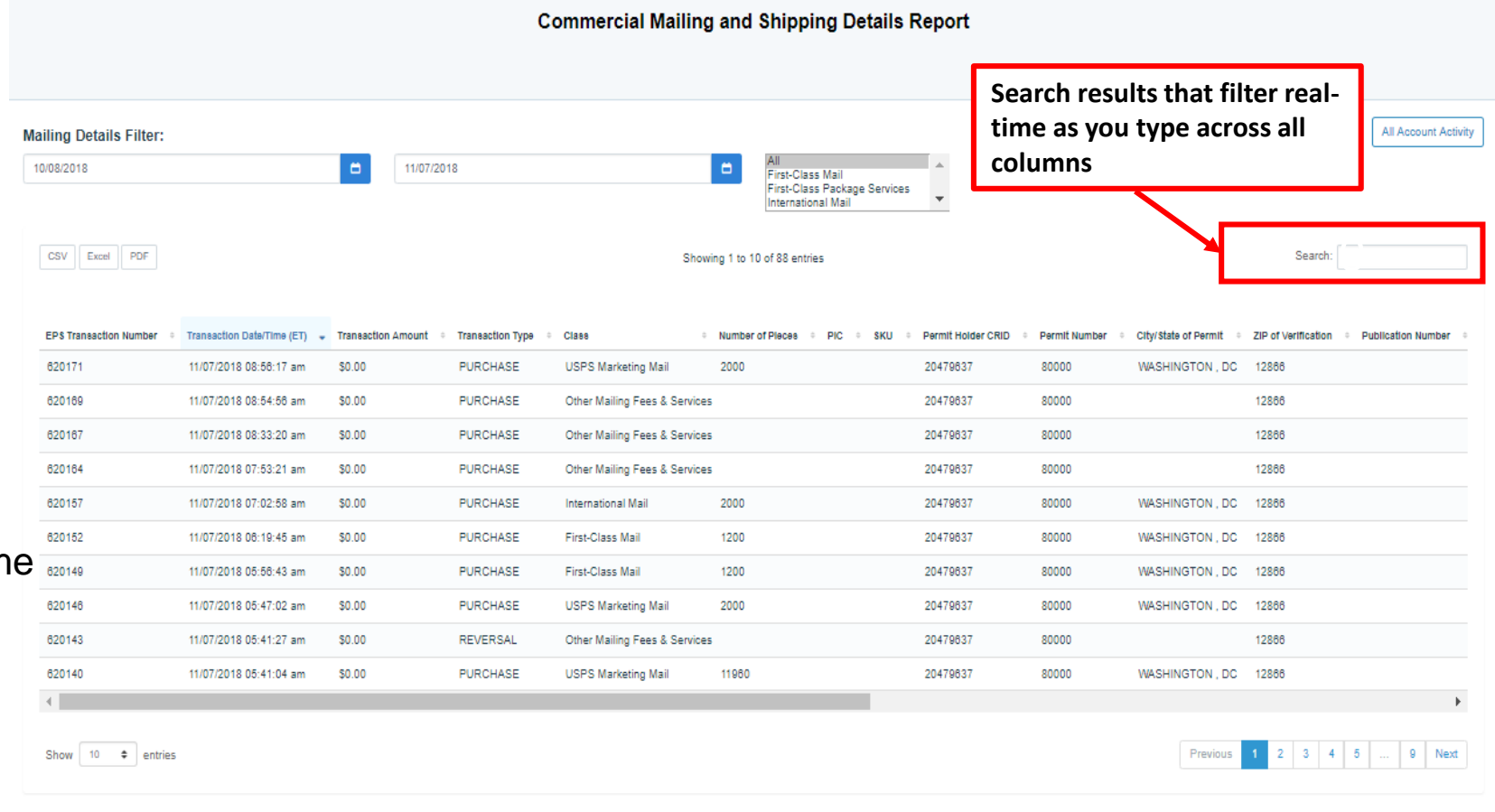

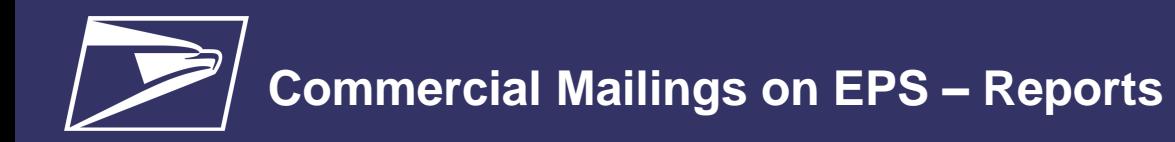

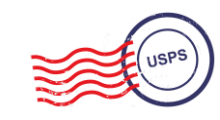

## **Standard Report – Transaction History Report**

**Transaction History Report** 

• **Transaction History Report**  summarizes the transactions that were made within a selected timeframe

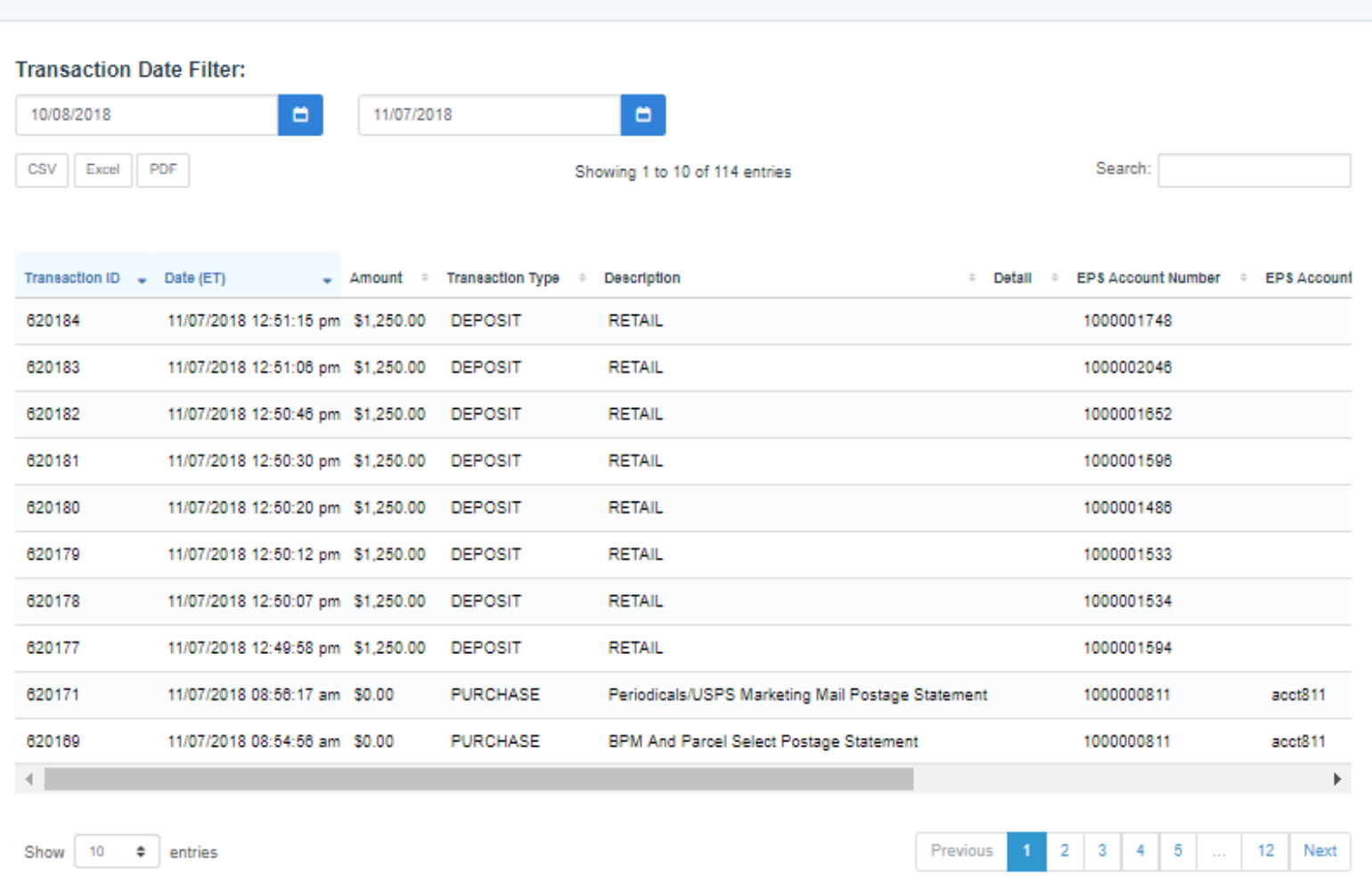

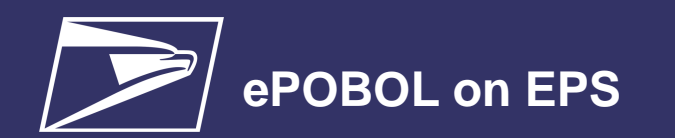

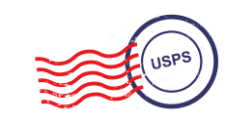

**Commercial Products + Services**

**ePOBOL Legacy**

- PO Boxes Online limited to 5 PO boxes/services
- ACH Debit is not supported as a payment method
- Individual renewals and account management at local offices

**Stamps/ Packaging**

**Commercial Shipping Products**

**Address Quality Services**

**PO Boxes**

#### **ePOBOL Today**

- Enterprise PO Boxes Online allows mailers to manage (open, close, view, pay fees and renew) all PO Boxes, Caller and Reserve Services
- Commercial customers manage multiple local accounts from a single application
- Renewal/expiration notifications sent electronically

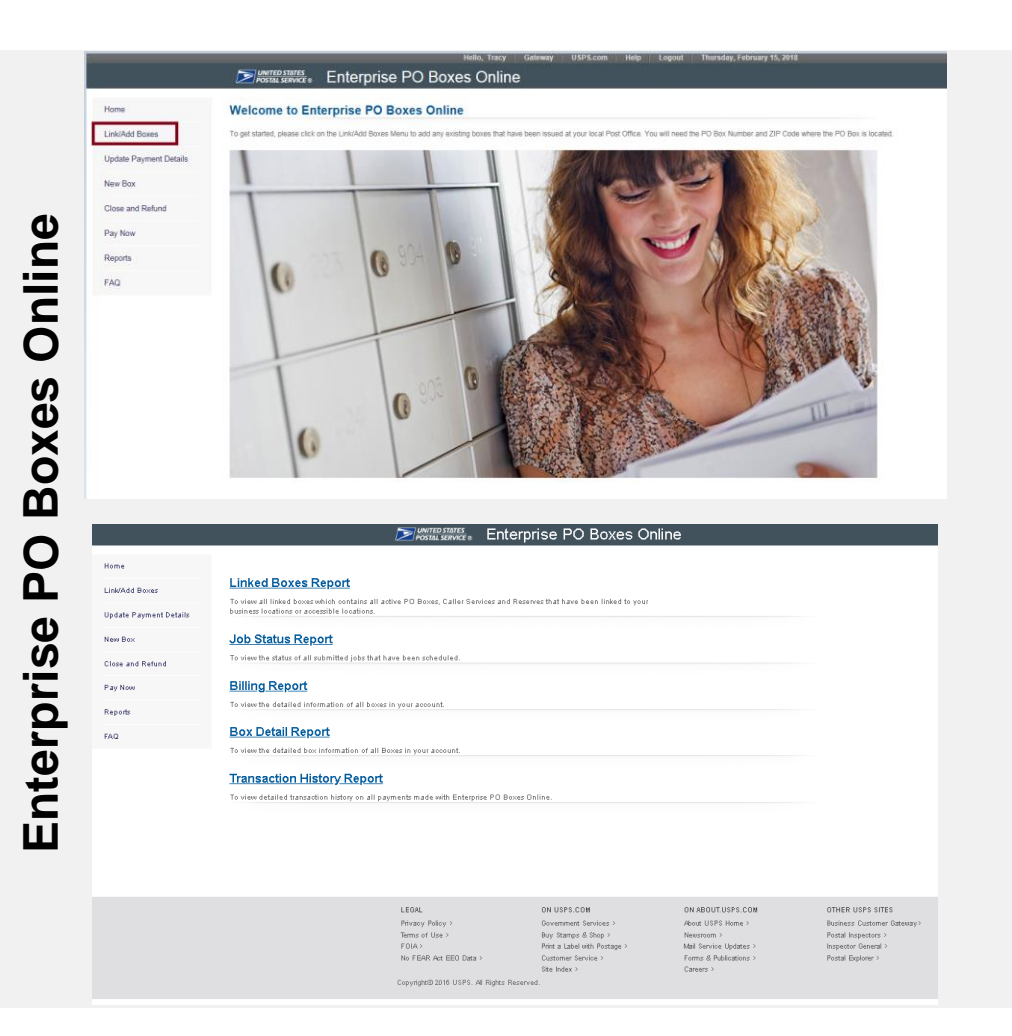

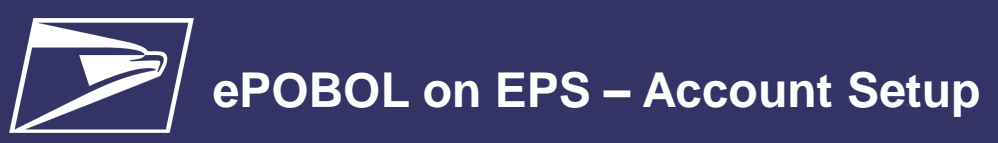

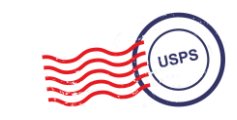

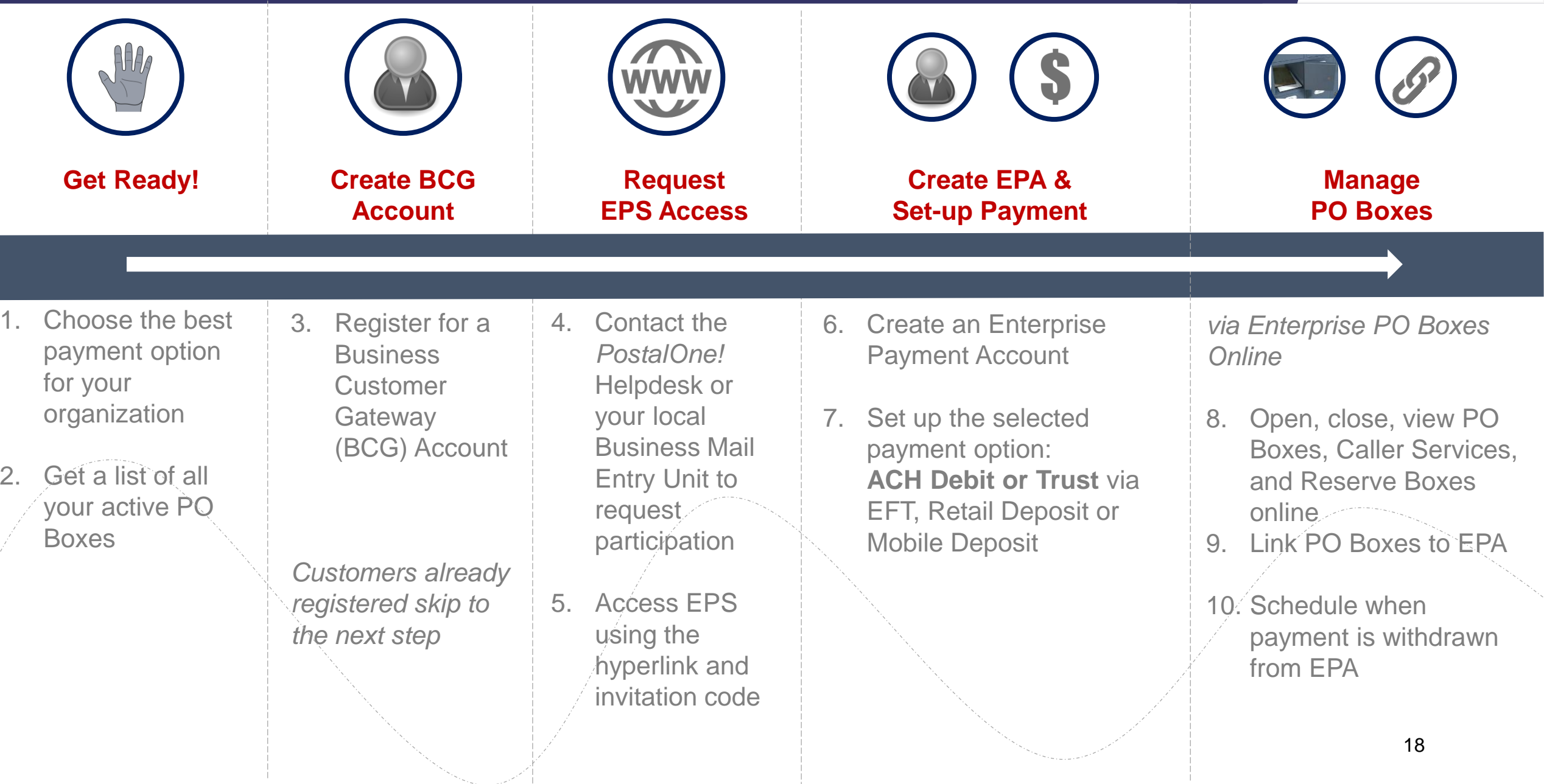

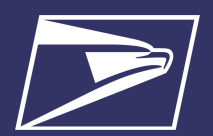

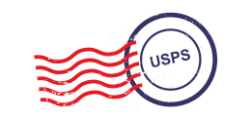

Commercial Products + **Services** 

**PO Boxes** 

**Address Quality Services** 

Stamps/ Packaging

Commercial Shipping **Products** 

**Express Mail** Corporate **Accounts** 

#### **AQS Legacy**

- Customer submits paper application forms for ACS or AEC
- NCSC generates daily or monthly invoices & manually processes payment

#### **AQS Today**

- EPS accepts & processes invoice transactions electronically
- Consolidated transaction reporting available from EPS

#### **Address Quality Account Management**

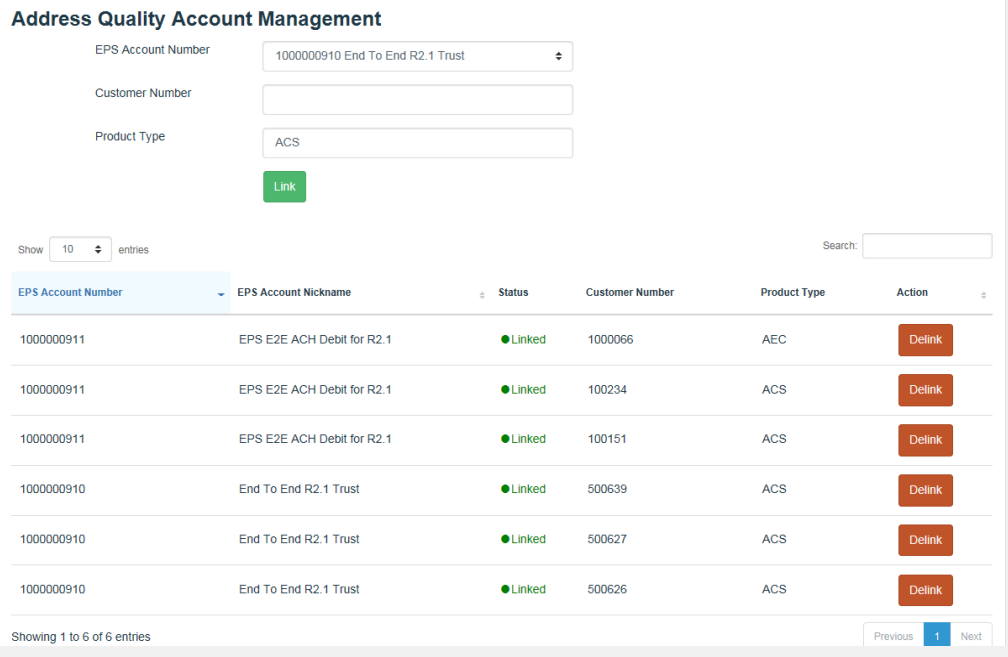

### **Address Quality Service on EPS – Account Setup**

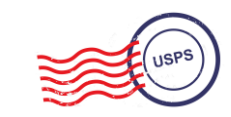

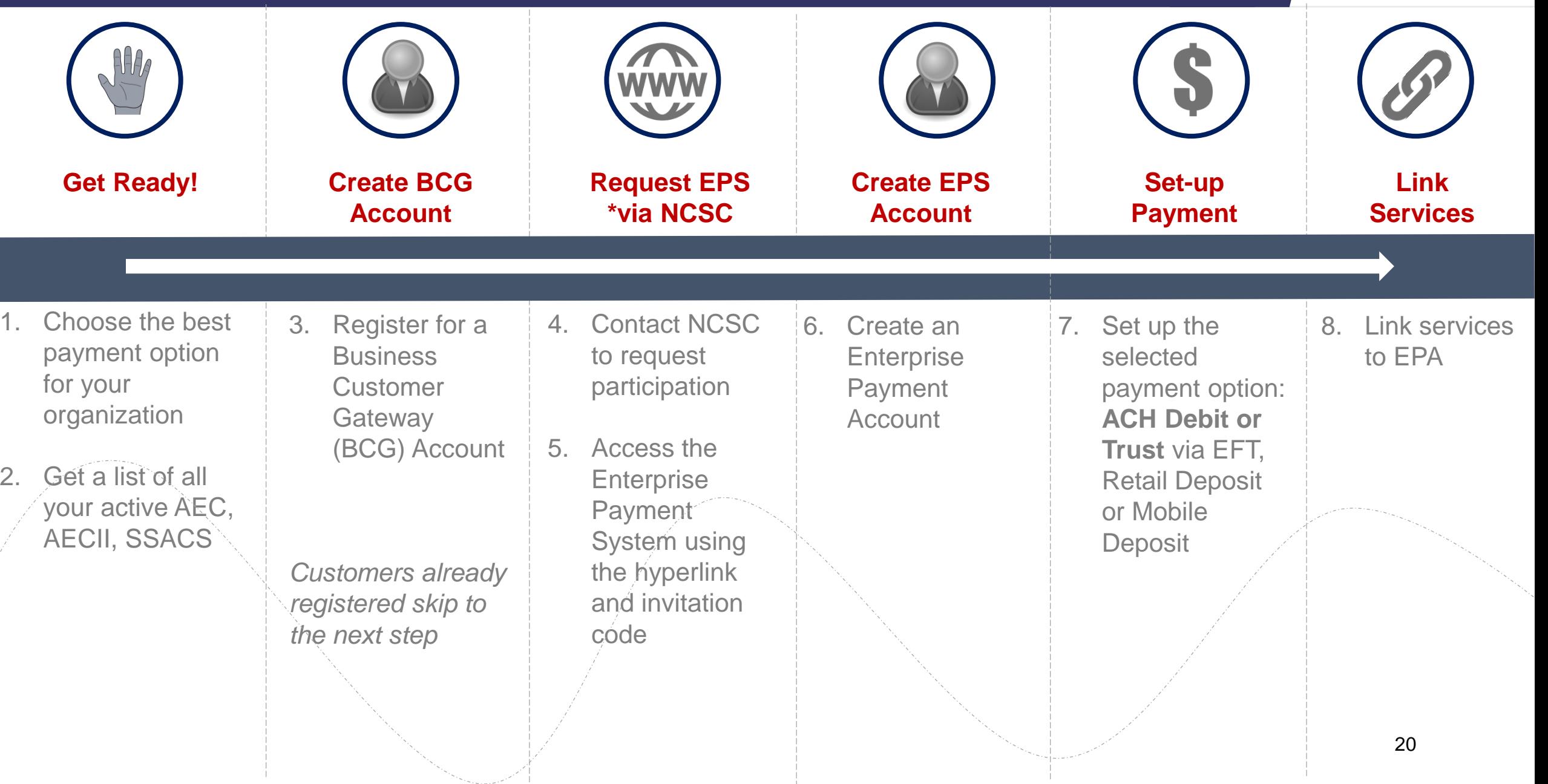

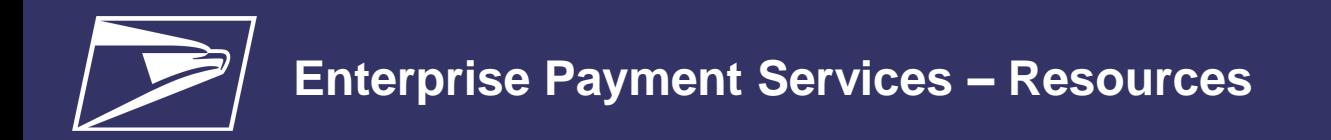

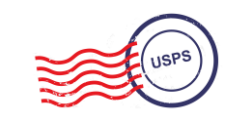

### *PostalOne!* **Help Desk**

Support customers with EPS setup & use

- *Postalone@usps.gov*
- 800.522.9085

### **PostalPro**

Provide online reference materials

- *<https://postalpro.usps.com/eps>*
- *BMEU locator*

## **Ready?**

Submit "EPS Request" via email: *Postalone@usps.gov*

*\*Include BCG username for BSA, email address & CRID(s)*

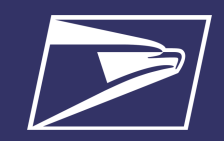

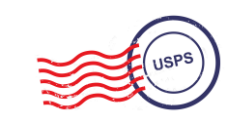

# **Questions**

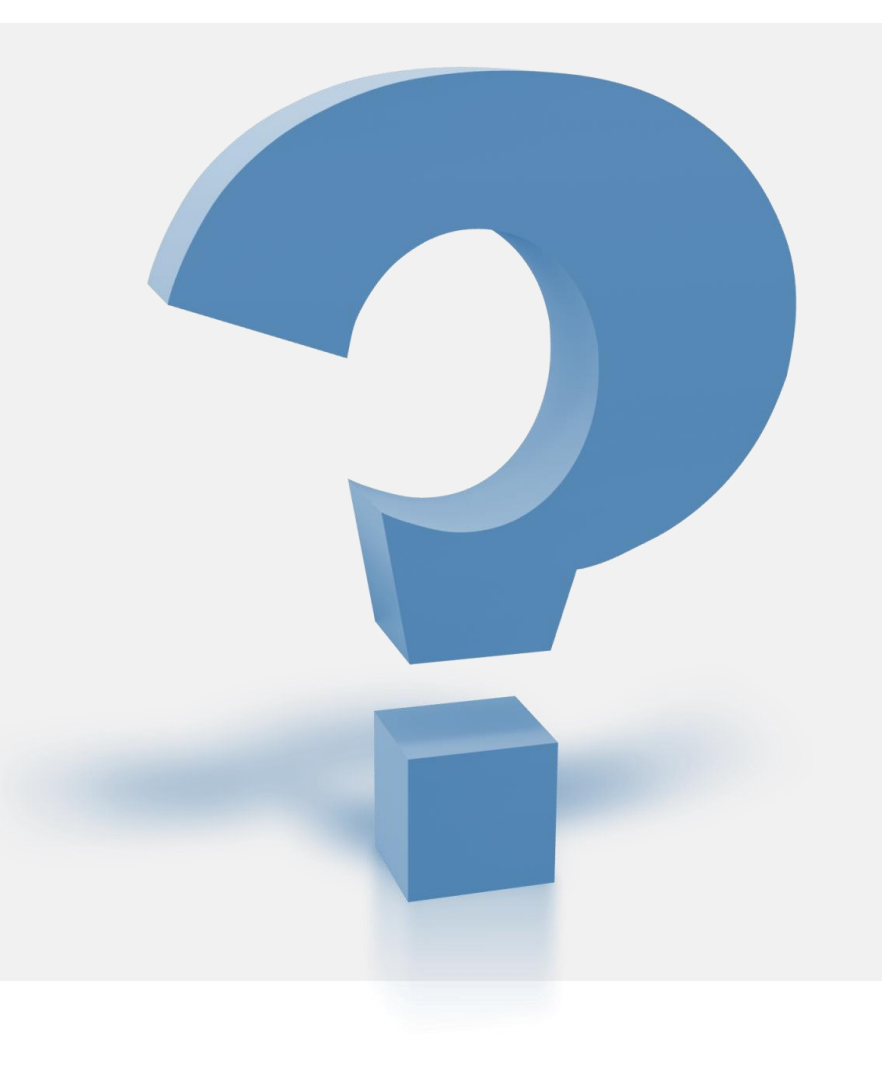

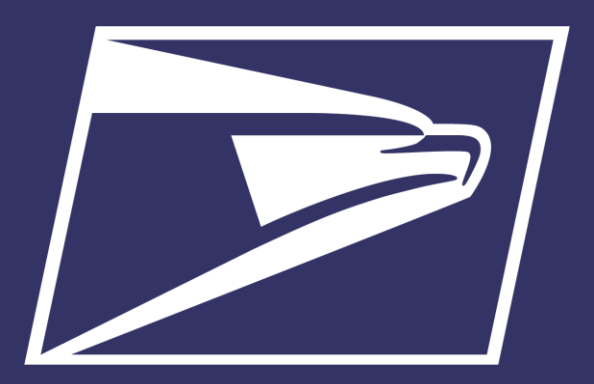

# **Business Customer Gateway (BCG) Redesign Pilot**

# **Business Customer Gateway Redesign**

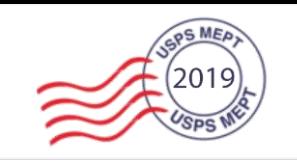

### **Objectives**

- The Business Customer Gateway (BCG) is the Web Portal for USPS Business Services
- Designed for Commercial Mailing & Shipping Users
- Manages User Roles & Access to 40+ Services
- We are redesigning the BCG to develop a world class online experience for our customers

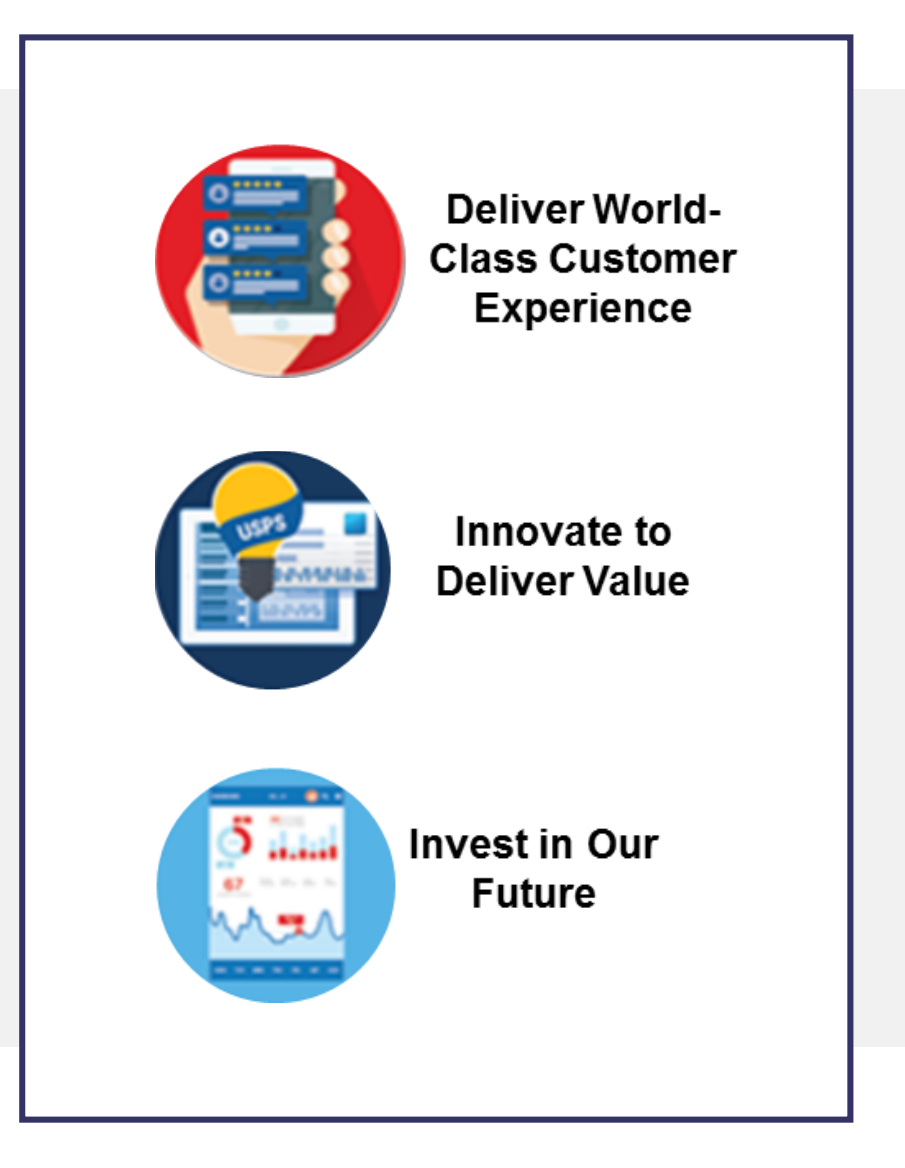

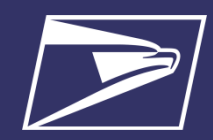

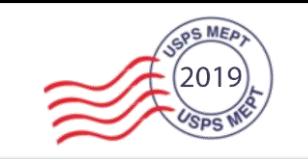

# **The New BCG**

## **Business Customer Gateway Redesign**

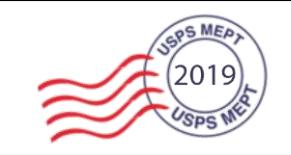

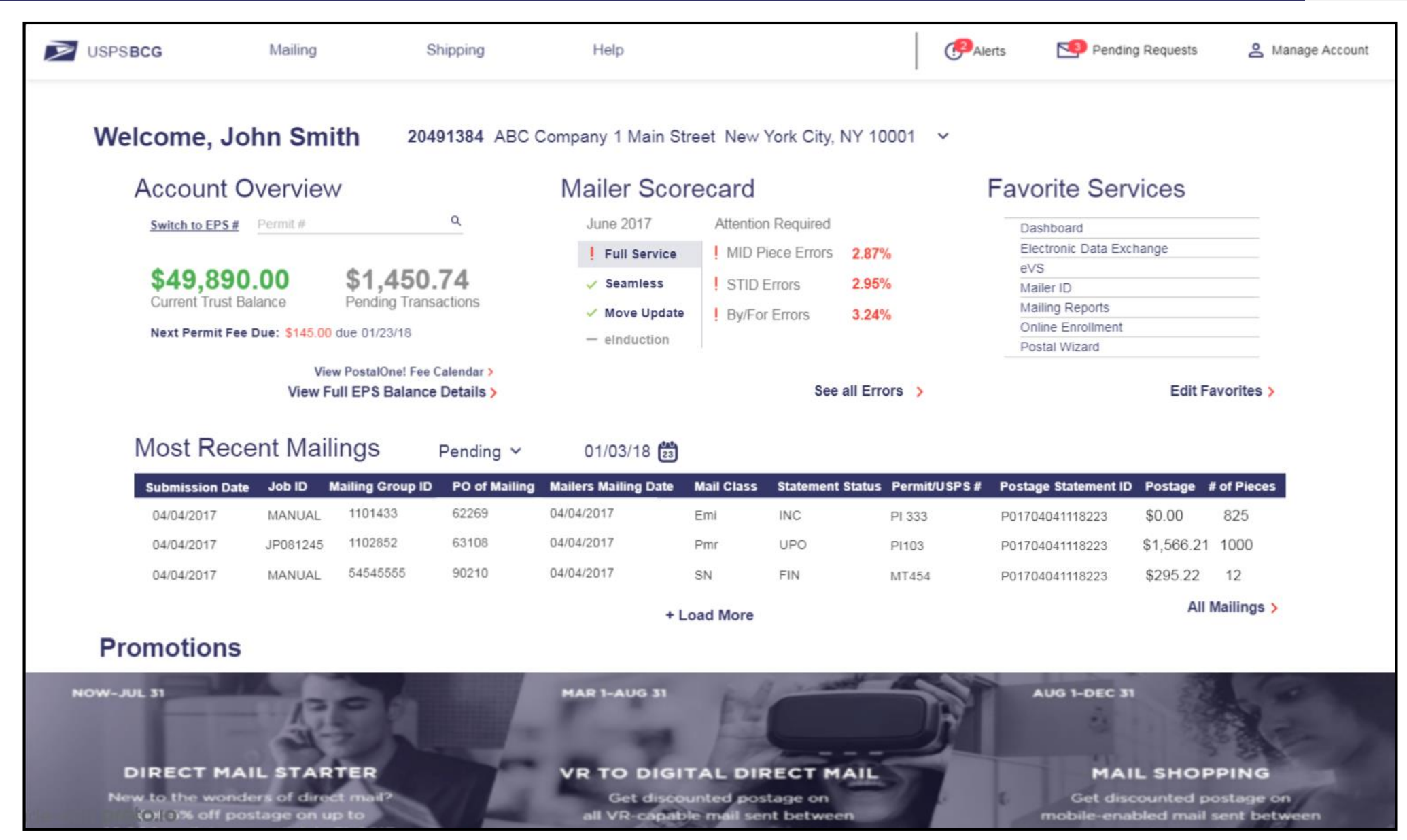

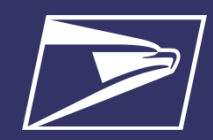

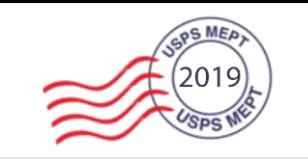

# **New BCG Tools**

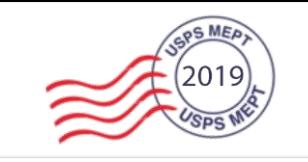

### **Account Overview**

- Payment Information Consolidated
- View Your Balance
	- Search By Permit #
	- Search By EPA
- Permit Fee Alerts
- Access EPS & PostalOne!

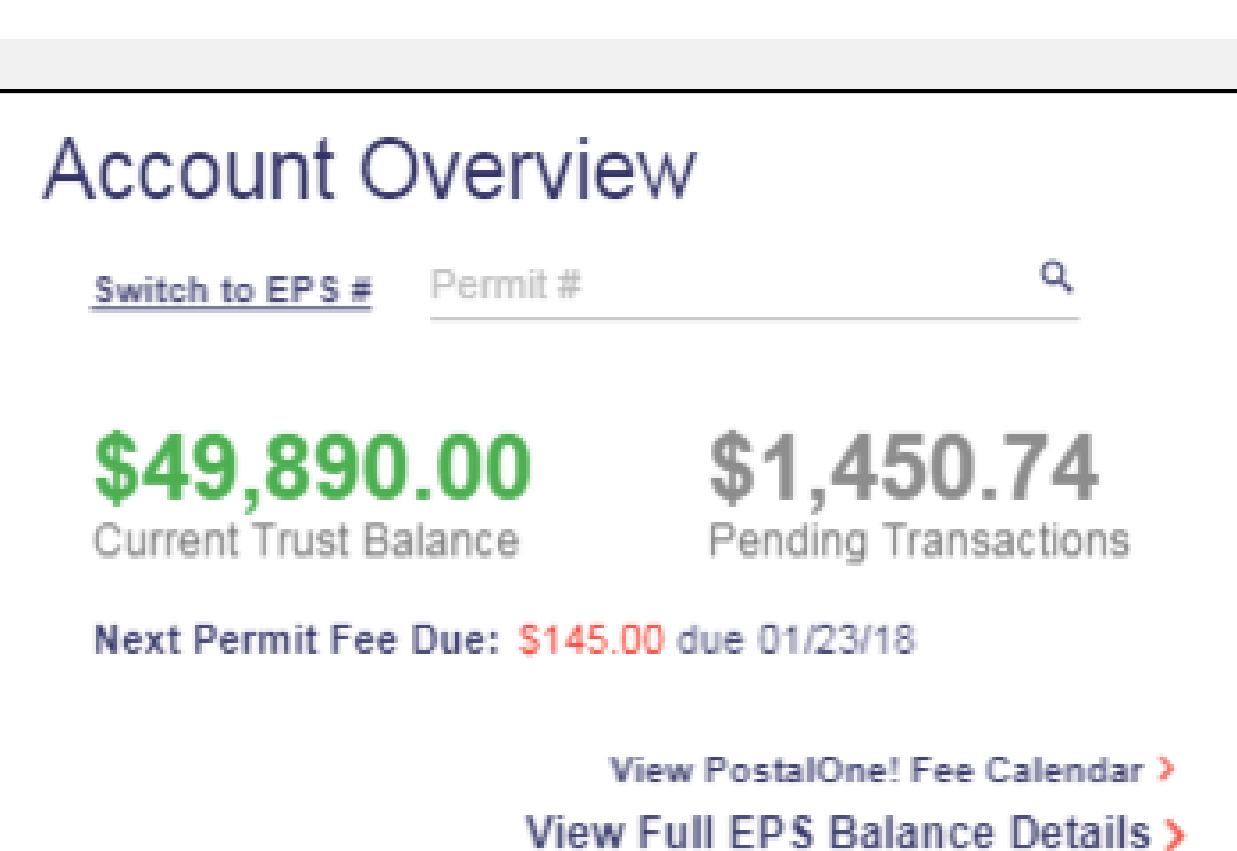

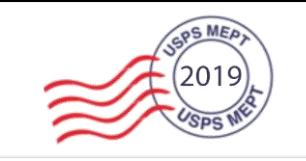

#### **Mailer Scorecard**

- Mailer Scorecard Overview
- See Your Top 3 Errors:
	- Full Service
	- Seamless
	- Move Update
	- eInduction
- eDoc Submitter View
- Quickly Access Your Full Scorecard

## **Mailer Scorecard**

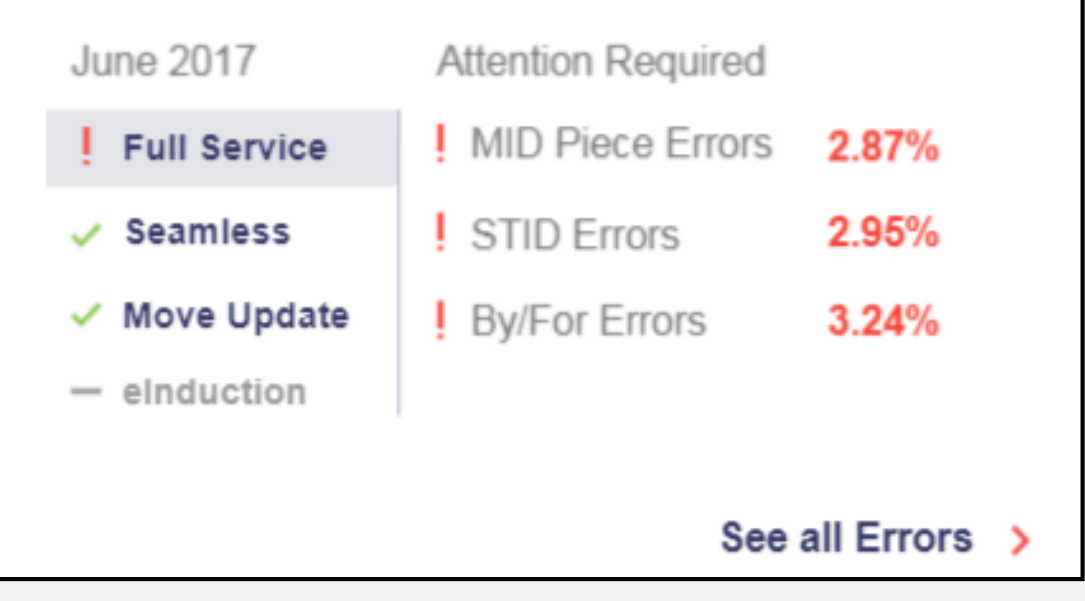

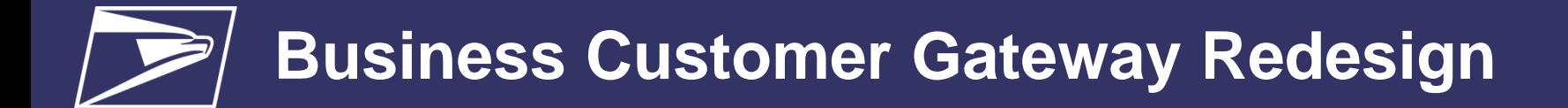

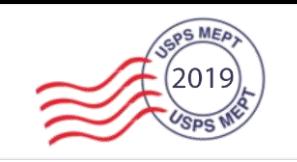

### **Recent Mailing**

- View Recent Mailings
- Search By Submission Date or Statement Status
- Snapshot of The PostalOne! Dashboard

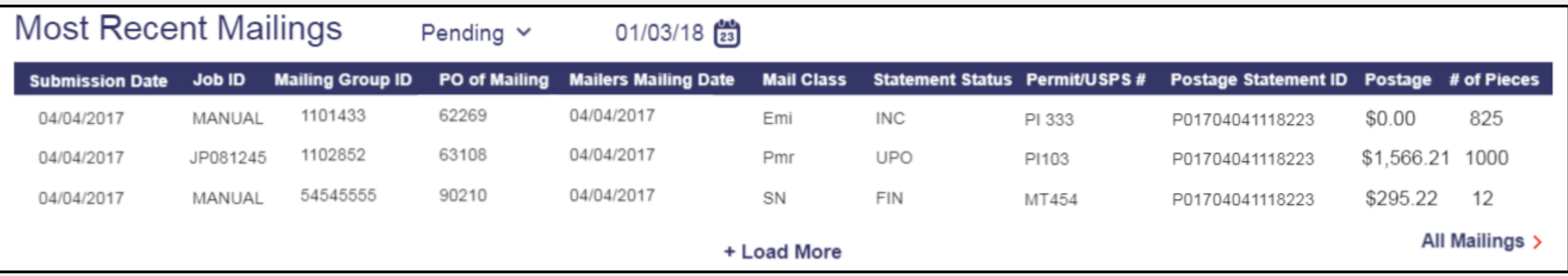

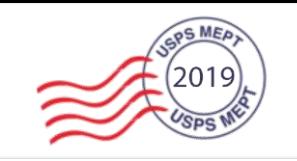

### **Account Management Enhancements**

- Less Postal Jargon
- Bug fixes to prevent timeout issues
- Simplified User Management
	- Enable BSAs to remove users from their CRIDs
- Automate Routine Help Desk Tasks
	- Remove Retired CRID Users
	- Promote FAQ Information
- Automate the EPS Invitation Code Process

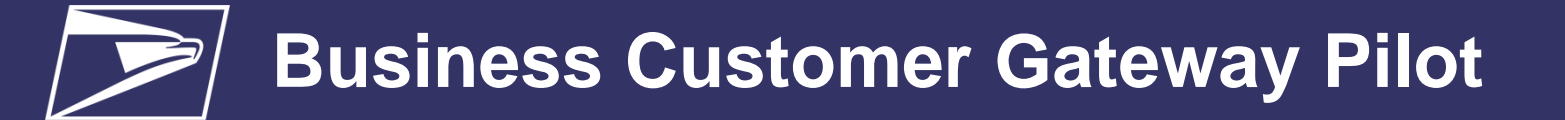

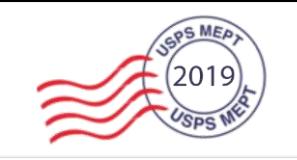

#### **Future BCG Enhancements**

**Phase 1 (Summer 2019)**

- New BCG User Interface & Style
- Streamlined Navigation To Services
- BCG Widgets
	- Enterprise Payment System
	- Mailer Scorecard
	- Recent Mailings (PostalOne! Dashboard)
- Account Management Enhancements

#### **Phase 2 (Planned)**

- Additional BCG Widgets
	- Informed Delivery
	- Informed Visibility
	- Package Platform Scorecard
- Address Verification for CRID Creation
- Implementation of Task Team & Pilot Group Feedback

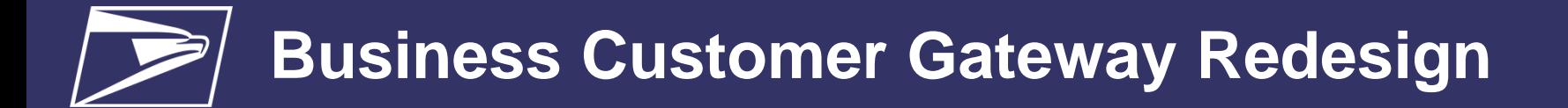

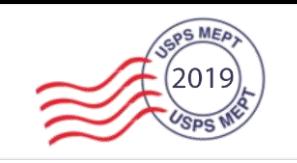

### **Pilot Testing**

- The BCG Pilot phase will give customers the opportunity to test and provide feedback on the new BCG
- Pilot Link
	- A separate prototype link will be provided to testers
	- Pilot testers will still be able to access the old BCG
	- Pilot group availability is limited
- Pilot Launch Date: **July 2019**

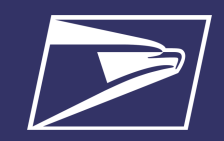

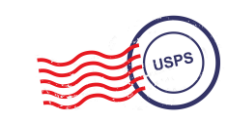

# **Questions**

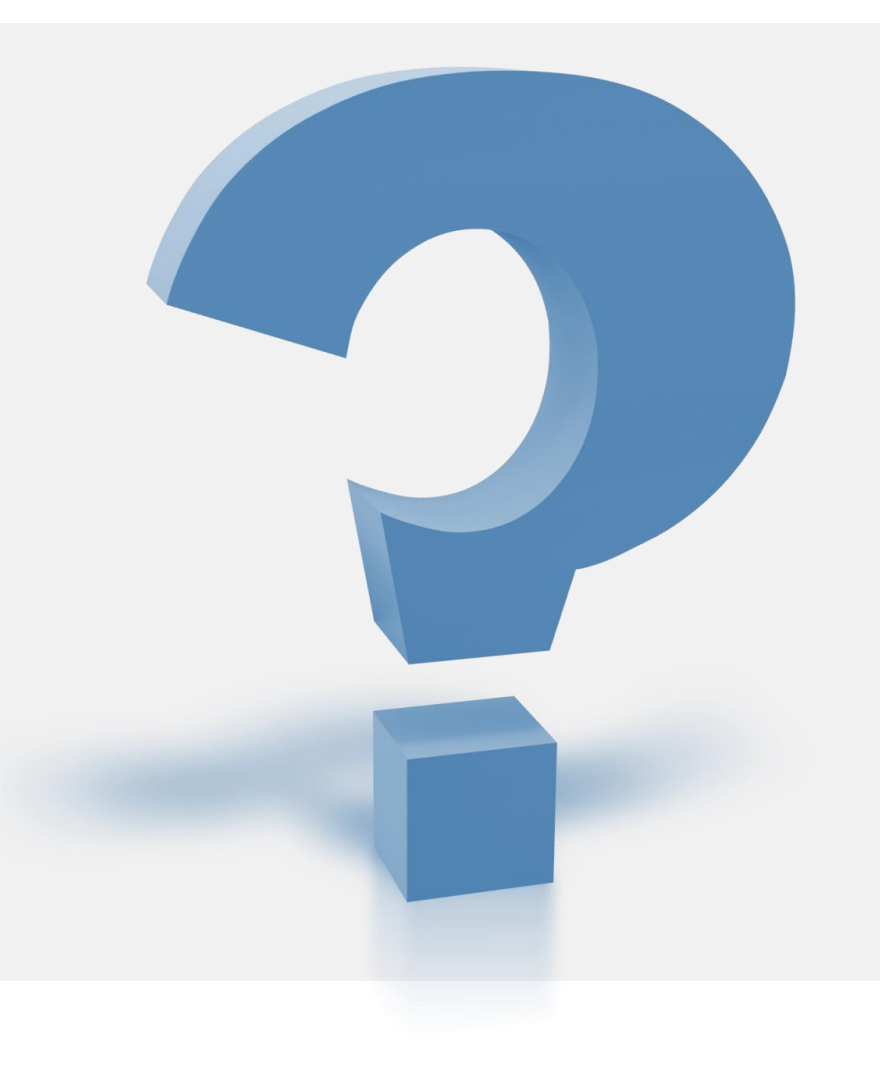